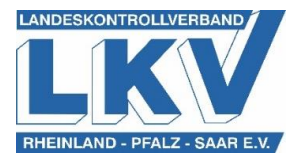

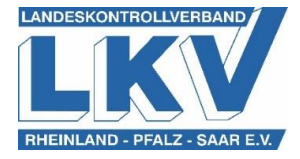

## **Alternativer Weg Eingabe TAM-Datenbank**

**Manuel Cattle** 

Neben dem in der Kurzanleitung erläuterten Eingabeweg, ist es alternativ auch möglich, folgenden Weg zur Eingabe des durchschnittlichen Tierbestandes zu nutzen. Hierbei handelt es sich um den deutlich einfacheren Weg zur Eingabe der Daten.

- 1. Rufen Sie ebenfalls HI-Tier (https://www.hi-tier.de) auf und loggen Sie sich mit ihren Zugangsdaten ein.
- 2. Wählen Sie im Bereich Tierarzneimittel/Antibiotika-Datenbank Meldungen und Abfragen den Menü-Unterpunkt [Auswahlmenü Tierarzneimittel / Antibiotika \(TAM\)](https://www4.hi-tier.de/HitCom/menuetam.asp) aus.
- 3. Unter der Überschrift TAM Meldung der Nutzungsart, Erklärung Dritter, Bestände befindet sich der Menü-Unterpunkt Vorschlag/Übernahme [Tierbestand / -veränderungen aus](https://www4.hi-tier.de/HitCom/tam_bestand_rind.asp?TAM_GRP=4)  [VVVO-Meldungen für Rinder](https://www4.hi-tier.de/HitCom/tam_bestand_rind.asp?TAM_GRP=4) . Anschließend gelangt man zum benötigten Eingabefeld. Dies sieht wie folgt aus:

 $-1$ 

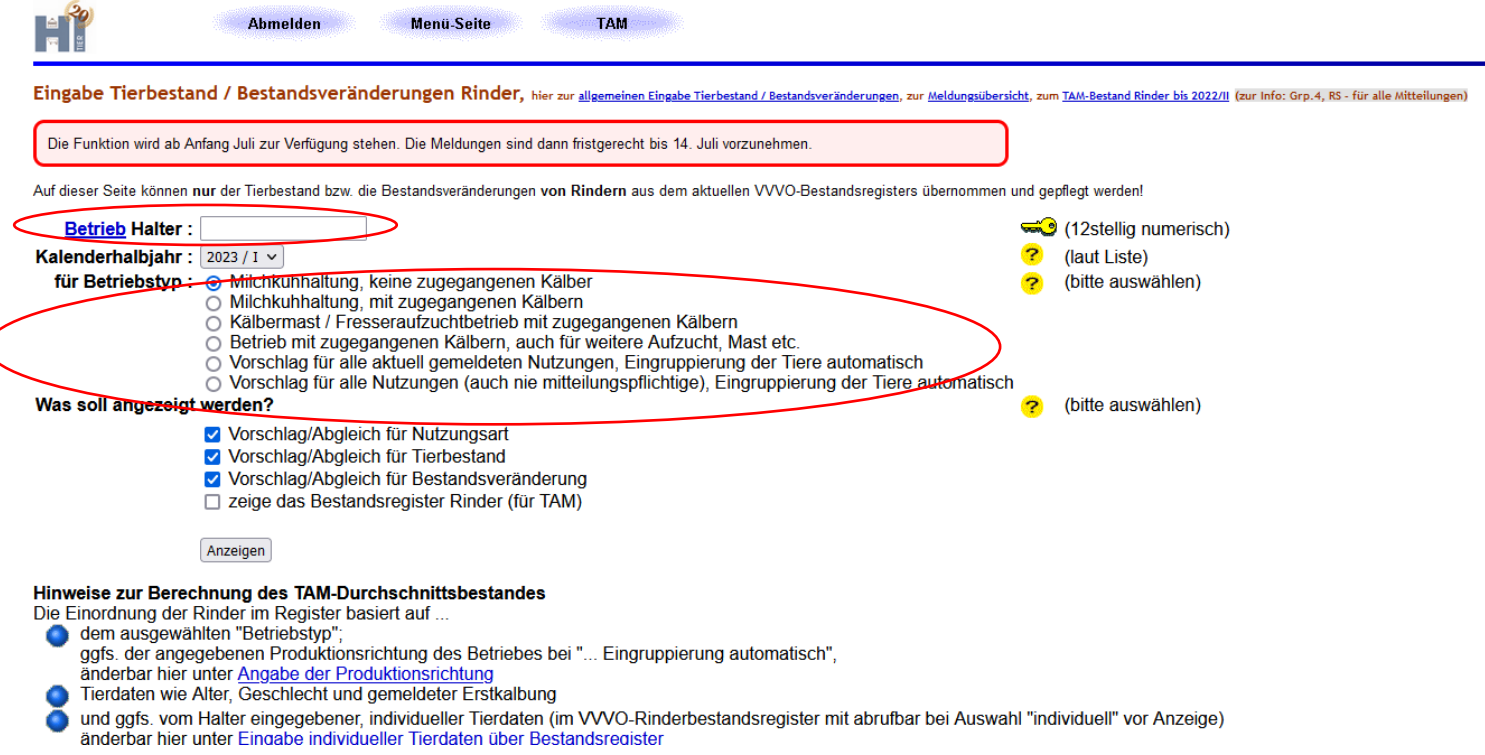

Abschließend müssen Sie nur noch Ihre VVVO-Nummer sowie für den jeweiligen Betriebstyp, die betriebsspezifischen Daten eingebeben beziehungsweise auswählen und HI-Tier ermittelt die relevanten Tierbestandsdaten für Ihren Betrieb.

Doch unerheblich welchen Weg Sie wählen, bitte achten Sie darauf, dass Sie folgende Reihenfolge einhalten. Nur wenn Sie zuerst die Nutzungsart erfassen und anschließend die durchschnittlichen Bestandszahlen angeben, können Sie Fehler vermeiden.

Ihr LKV-Team